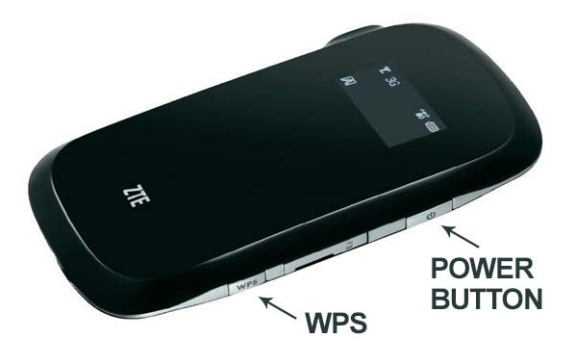

How to connect with Wifi HotSpot ΖΤΕ MF60-62.

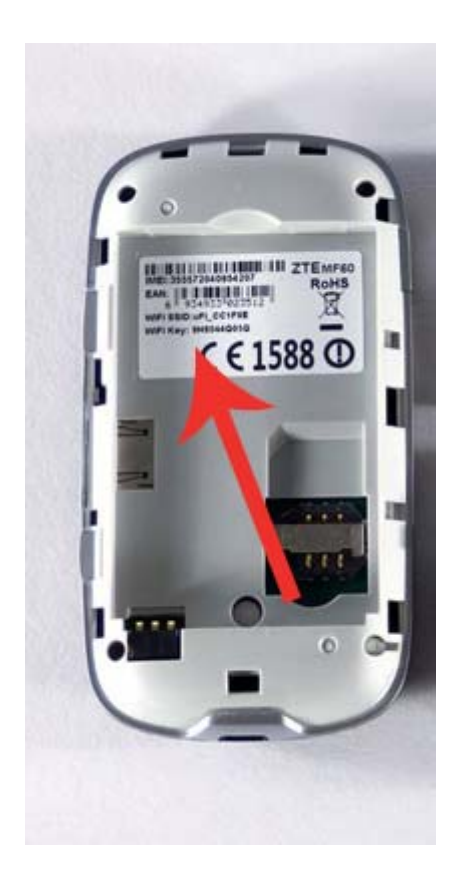

Connect Wifi HotSpot with Wifi.

- 1. Open case as you see at picture above and at field key: XXXXXXXX (the password for WIFI).
- 2. Insert battery again and enable WIFI modem with power button
- 3. Search the device with Businesim Data WIFI name and connect with the key you found under the battery.
- 4. You are ready to connect.